# **UNITED STATES DEPARTMENT OF AGRICULTURE**

Farm Service Agency Washington, DC 20250

**For:** State and County Offices

## **Changes to Financial Inquires for CCC-1099's**

**Approved by:** Associate Administrator for Operations and Management

C lace Showpson

#### **1 Overview**

#### **A Background**

Financial Inquiries allows users to access a producer's financial information online. Access is provided to the following based on the eAuthentication user ID:

- County Office employees
- FSA/CCC Farm Program producers.

Financial Inquires provides customer service to producers by allowing instant access to financial information such as payments, collections, debt, and CCC-1099-G data, thus reducing the need to request information from the local County Office.

County Office employees with access to Financial Inquiries can answer producer's questions and view financial information in the same format that the producer is viewing.

Beginning with calendar year 2012 IRS reporting, Kansas City will:

 **not** generate and mail CCC-1099-G to producers if the total of reportable payments for the tax identification number is less than \$600

**Exception:** CCC-1099G **must** be issued to each producer who has Federal income tax withheld regardless of the total payment amount.

- issue one CCC-1099-G to multi-county producers whose total reportable payments for the tax identification number are equal to or greater than \$600
- Financial Inquires will continue to display all payment data, regardless of the producer's total reportable payments.

**Note:** Financial Inquiries does not identify which producers received CCC-1099-G. Whether or not a producer received CCC-1099G can be determined according to logic in this subparagraph.

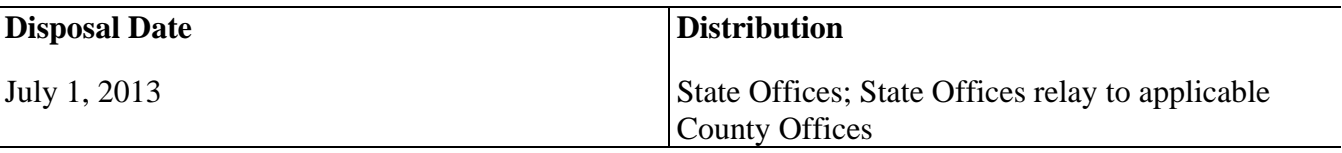

# **1 Overview (Continued)**

# **B Purpose**

This notice provides examples of updated changes to Inquiry Type "1099/Refund Reports" in a forthcoming release of Financial Inquiries.

# **C Background**

If there are questions about this notice, State Offices shall contact the appropriate office as follows.

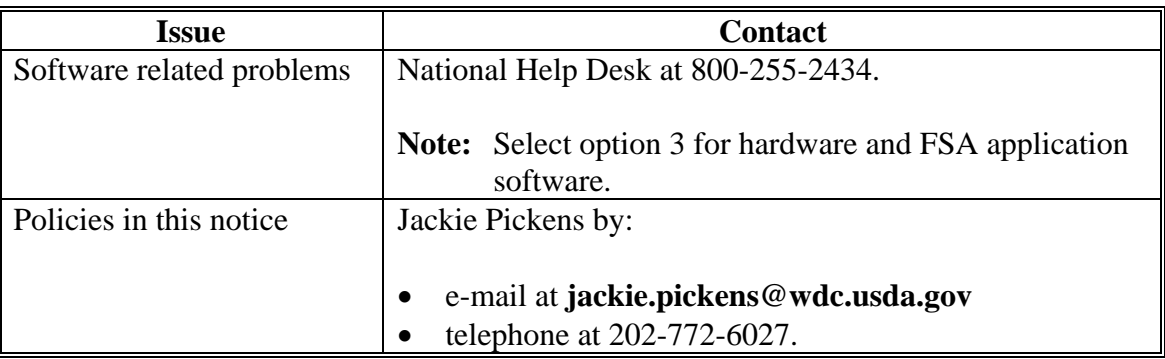

## **2 Accessing FSA Financial Inquires**

#### **A FSA Financial Inquiries Login**

To log into Financial Inquiries, perform the following:

- access FSA's Intranet Home Page at **http://fsaintranet.sc.egov.usda.gov/fsa**
- under Resoures, CLICK "**FSA Applications**"
- scroll down and under Financial Services, CLICK "**Financial Applications**"
- on FSA's Intranet Financial Applications Screen, CLICK "**FSA Financial Inquiries**"
- Security Alert dialog box may be displayed, CLICK "**OK**"
- the eAuthentication Warning Screen will be displayed, CLICK "**I Agree**"
- the eAuthentication Login Screen will be displayed, enter valid eAuthentication user ID and password and CLICK "**Login**" or CLICK "**Login with my LincPass**" to login with Lincpass Certificate.

# **2 Accessing FSA Financial Inquires (Continued)**

#### **B FSA Financial Inquiries Welcome Screen**

Following is an example of the Financial Inquiries Welcome Screen.

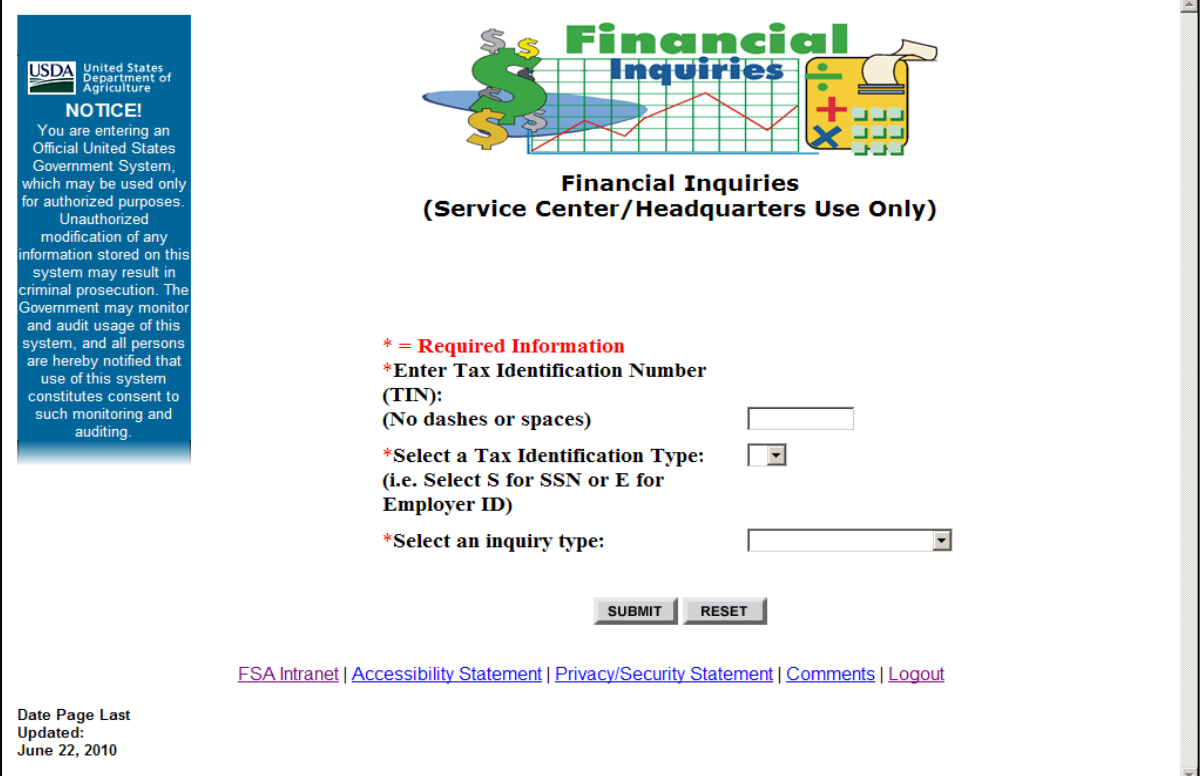

To complete the required information on this screen, enter the producer's ID in the "Enter Tax Identification Number (TIN)" field.

**Note**: Do not use dashes or spaces between numbers.

From the "Select a Tax Identification Type" drop-down menu, select 1 of the following:

- "**S**", Social Security Number
- "**E**", Employee ID
- "**F**", Federal
- "**I**", IRS-assigned
- "**T**", temporary.

# **2 Accessing FSA Financial Inquires (Continued)**

#### **B FSA Financial Inquiries Welcome Screen (Continued)**

From the "Select an Inquiry Type" drop-down menu, select 1 of the following:

- "Payments"
- "Collections"
- "Debts"
- "1099/Refund Reports"
- "Customer Account Inquiry".

Click either of the following:

- "Submit", to retrieve inquiry information
- "Reset", to clear data from fields without retrieving information.

## **3 1099/Refund Reports Selection**

## **A 1099/Refund Reports Selection Updates**

An option has been added to the CCC 1099 Inquiry Selection Screen to allow users to select "All" from the "Originating Office" drop-down menu for multi-county producers. This option allows users to select all States and counties associated with the producer tax ID number.

**Note:** The "All" option is only available for multi-county producers.

### **A 1099/Refund Reports Selection Updates (Continued)**

The following statements have been added to the CCC 1099 Inquiry Selection Pages:

• "Beginning with CY 2012 and forward, 1099-G will not be issued to producers whose total payments are under \$600.00"

**Exception:** CCC- 1099-G **must** be issued to each producer who has Federal income tax withheld, regardless of the total payment amount.

• "Refund data is not shown on the 1099-G and is not reported to the IRS".

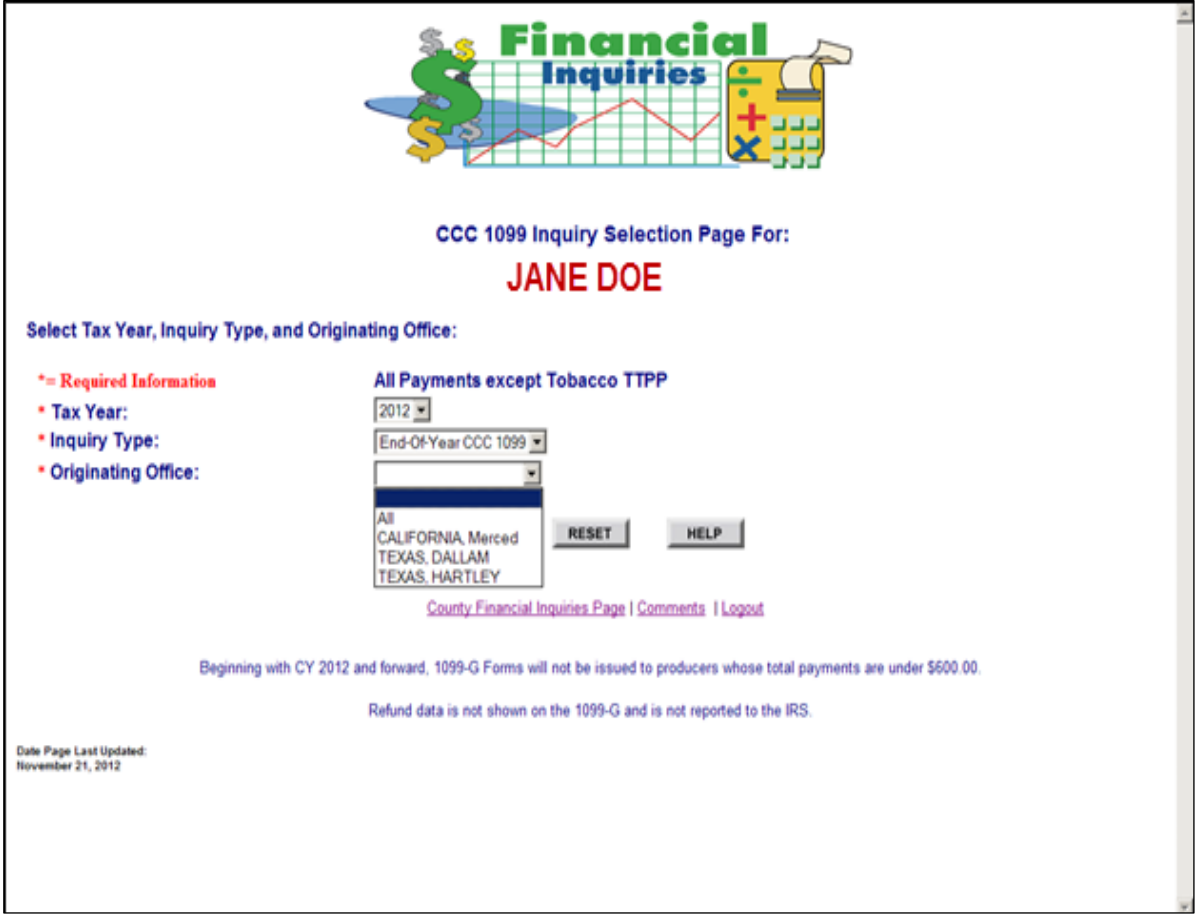

**Note:** These changes will be reflected on all "1099/Refund Reports" CCC 1099 Inquiry Selection Pages.

## **B Year-to-Date Activity**

The following is an example of the Year-to-Date Activity Screen. The "Payments" column includes voluntary and involuntary backup withholding amounts. The Federal Income Tax Withheld column:

- has been added to provide a sum and total of the amounts of voluntary and involuntary backup withholding transactions, if applicable
- consist of a sum of taxes withheld according to the IRS Category Name, Program Name, Program Year and Payment/Refund Date.

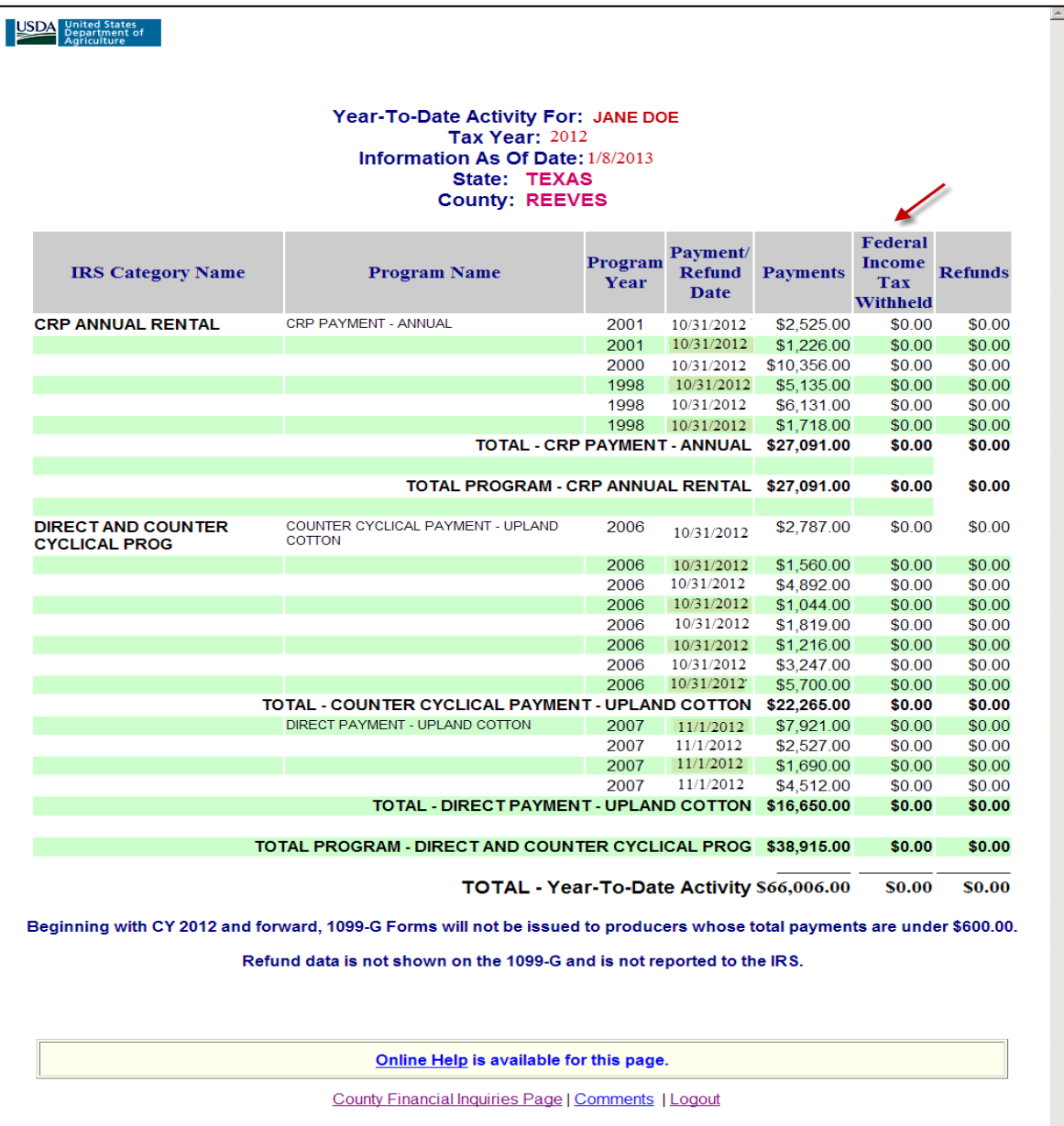

### **C End-of-Year CCC 1099**

The following is an example of the End-Of-Year CCC 1099G Inquiry Screen.

- The Reportable Income column includes voluntary and involuntary backup withholding amounts.
- Federal Income Tax Withheld column has been added to sum and total the amounts of voluntary and involuntary backup withholding transactions, if applicable.

Click the applicable program name located under "IRS Category Name" to see detail information.

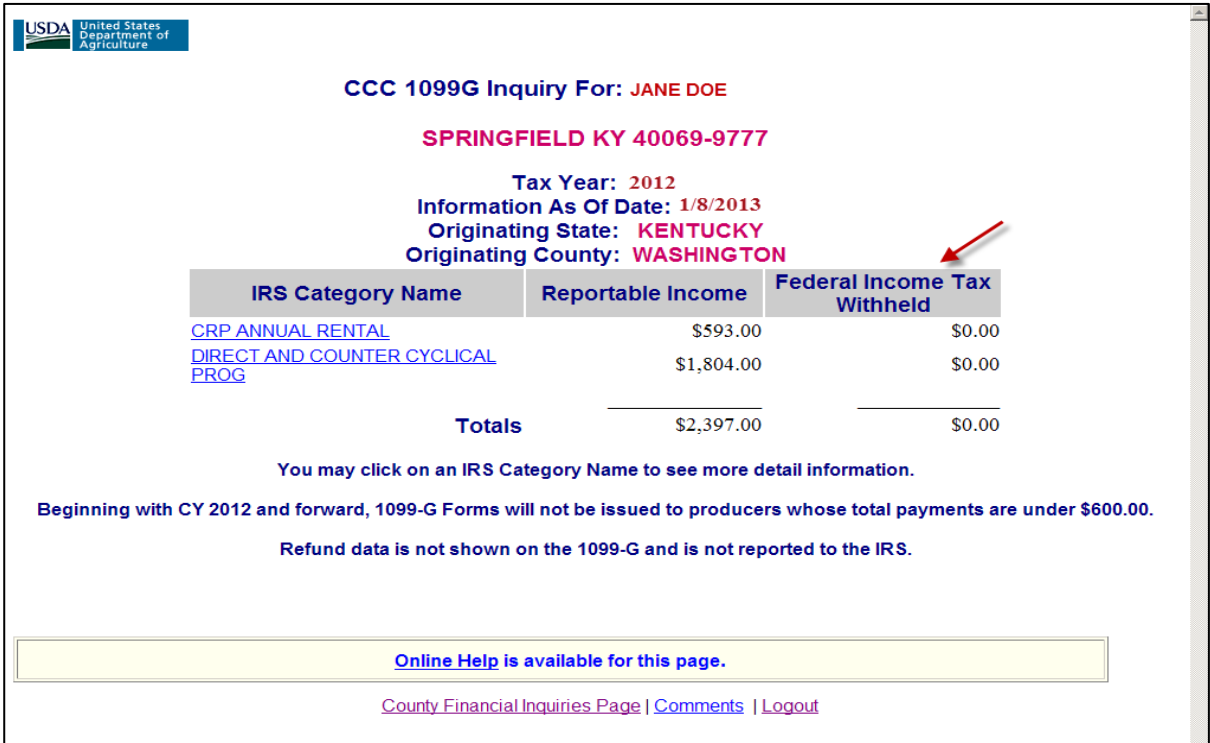

**Note:** CCC 1099 End-of-Year TTPP screens will also reflect changes.

Beginning with calendar year 2012 IRS reporting, Kansas City will not generate and mail CCC- 1099-G to producers if the total of reportable payments for the tax ID number is less than \$600.

**Exception:** CCC-1099-G **must** be issued to each producer who has Federal income tax withheld, regardless of the total payment amount.

#### **C End-of-Year CCC 1099 (Continued)**

Financial Inquires:

- will continue to display all payment data, regardless of the producer's total reportable payments Ī
- does not identify which producers received CCC- 1099-G.

**Note:** Whether or not a producer received CCC-1099G can be determined according to logic in this subparagraph.

# **D CCC 1099G End-of-Year Detail Inquiry**

The following is an example of the End-Of-Year Detail Inquiry Screen. The Reportable Income column includes voluntary and involuntary backup withholding amounts.

- the "Federal Income Tax Withheld" column:
	- has been added to sum and total the amounts of voluntary and involuntary backup withholding transactions, if applicable
	- consist of a sum of taxes withheld according to the IRS Category Name, Program Name, Program Year, and Payment Date.

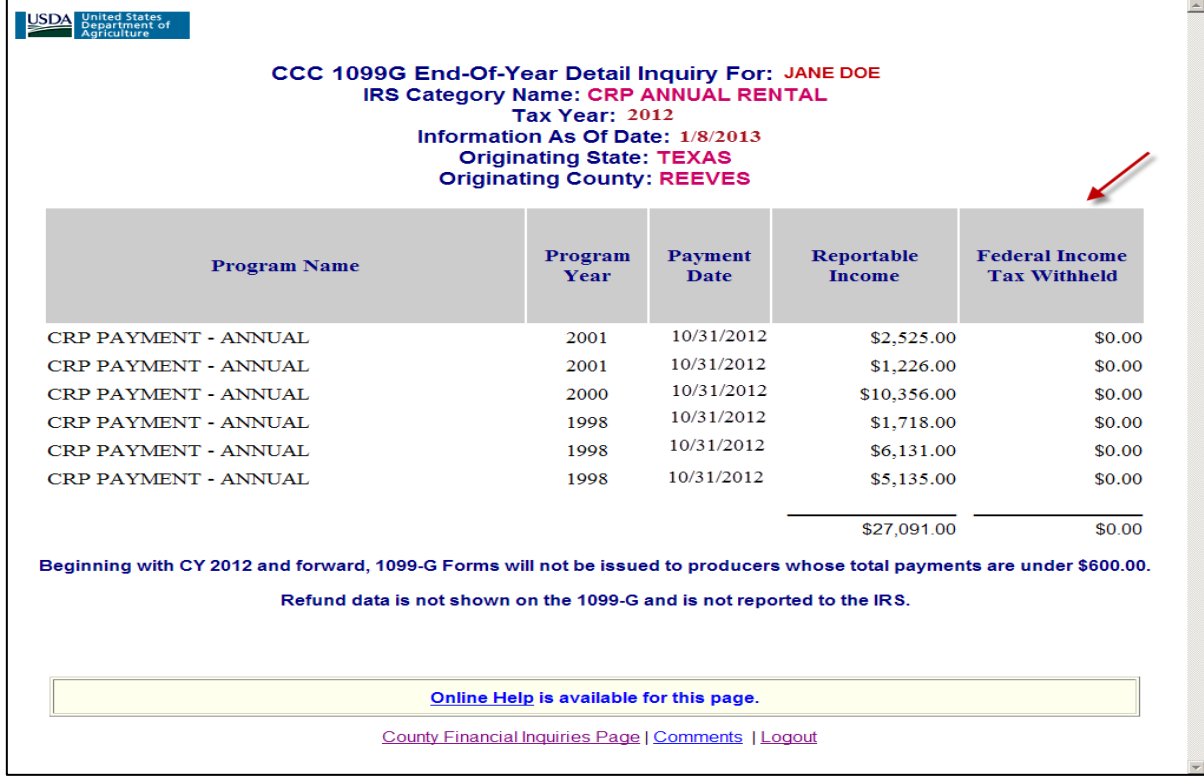

**Note:** To log out of Financial Inquiries, CLICK "Logout" from any page.